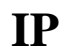

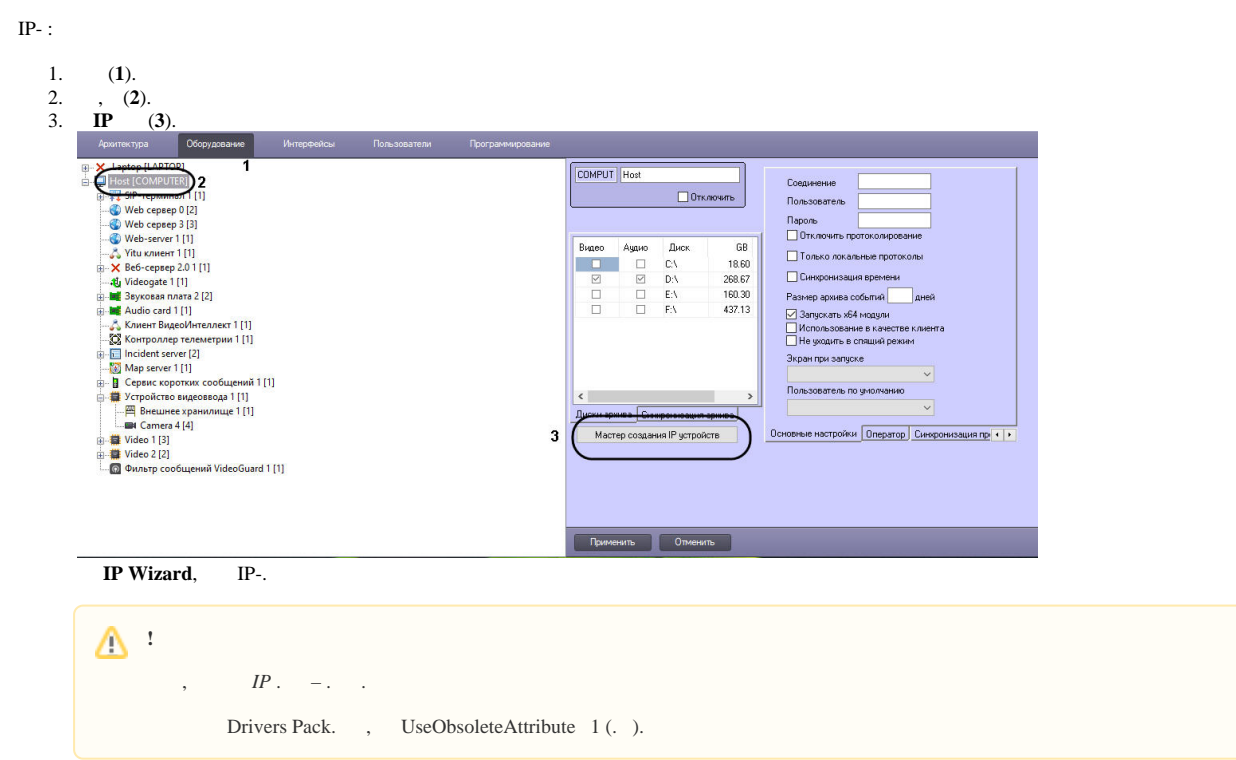

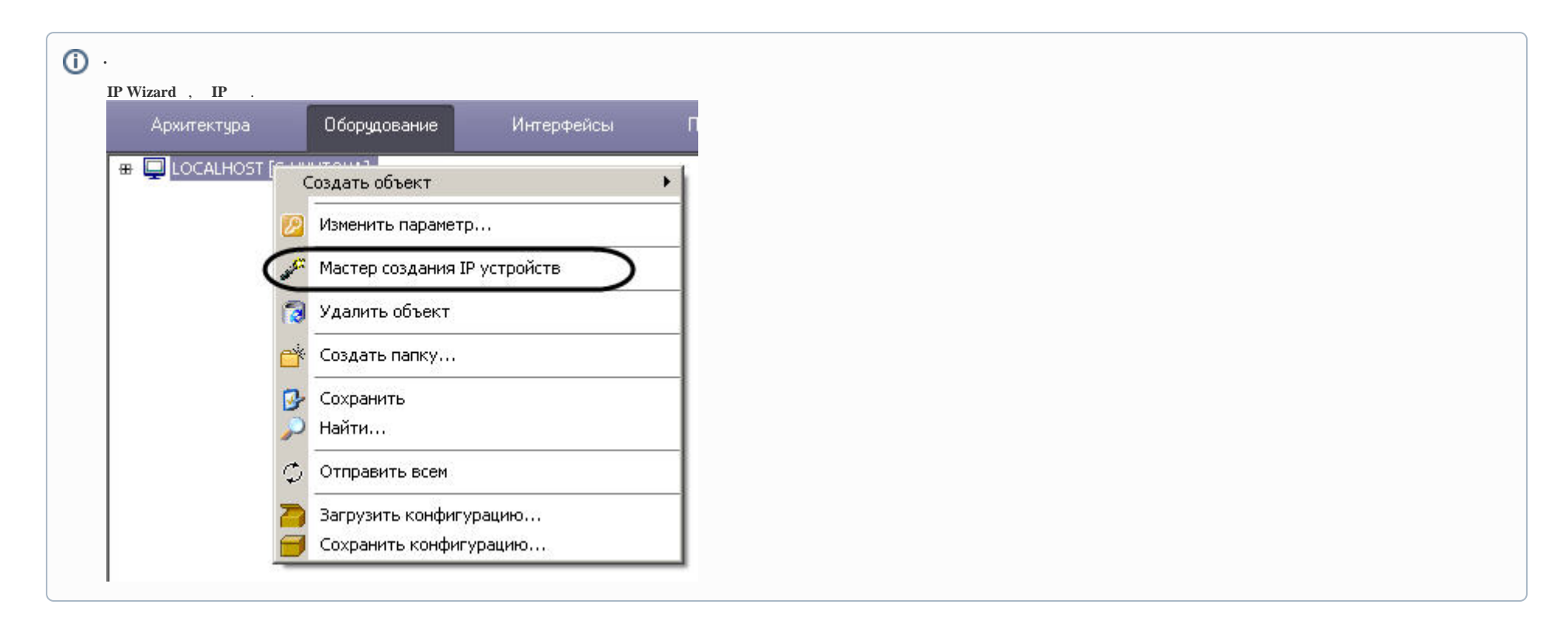

| Ip Wizard                                                                  | 2                                                   |         | 3                        |           | 4                  |    | 5                             |                          | 6                |                                      |                                | 8        | 9         |
|----------------------------------------------------------------------------|-----------------------------------------------------|---------|--------------------------|-----------|--------------------|----|-------------------------------|--------------------------|------------------|--------------------------------------|--------------------------------|----------|-----------|
| Брена                                                                      |                                                     |         | Модель                   |           | Прошивка           |    | Настройки                     |                          | Погин            | Пароль                               | IP-agpec                       | Порт     |           |
| $\blacksquare$ <b>T</b> FFMPEG                                             |                                                     |         | Dshow video(USB cam auto |           |                    |    | • настройки чстройства        | m.                       |                  |                                      | dshow://ZET USB \ 0            |          | Применить |
| $\blacksquare$ <b>T</b> FFMPEG                                             |                                                     |         | $\bullet$ Dshow audio    |           | $x$ auto           | œ. | настройки чстройства          | œ.                       |                  |                                      | dshow://:Микрофог 0            |          | Применить |
| $ \blacksquare$ FFMPEG                                                     |                                                     |         | Dshow audio              |           | $x$ auto           |    | • настройки чстройства        | $\bullet$                |                  |                                      | dshow://:Microphor 0           |          | Применить |
| $\blacksquare$ CaptureDevice                                               |                                                     |         | CaptureDevice            |           | $=$ auto           | œ, | настройки чстройства          | $\overline{\phantom{a}}$ |                  |                                      | dshow0.Computer                | $\theta$ | Применить |
| $\blacksquare$ Grundia                                                     |                                                     |         | ▼ GD-RN-AC2004P          | ×         |                    | ×. | настройки чстройства          |                          | $\bullet$ admin  | <b>RECEIV</b>                        | 10.0.11.202                    | 80       | Применить |
| $\blacksquare$ Grundig                                                     |                                                     |         | $\sim$ GD-CI-AP2647P     | $\bullet$ |                    | ۰  | настройки чстройства          |                          | admin            | <b>MODERN</b>                        | 10.0.11.203                    | 80       | Применить |
| $\blacksquare$ Grundia                                                     |                                                     |         | $\sim$ GD-CI-AT4747P     | $\bullet$ |                    | œ. | настройки чстройства          |                          | $\bullet$ admin  | <b>RECEIV</b>                        | 10.0.11.184                    | 80       | Применить |
| $\blacksquare$ Grundia                                                     |                                                     |         | ▼ GD-CLAC2616T           | $\bullet$ |                    | œ, | настройки чстройства          | ×.                       | admin            | <b>MADERIN</b>                       | 10.0.11.68                     | 80       | Применить |
| $\blacksquare$ Grundig                                                     |                                                     |         | $\sim$ GD-CI-AP4617W     | $\bullet$ |                    | ml | настройки чстройства          |                          | m admin          | <b>RECEN</b>                         | 10 0 11 75                     | 80       | Применить |
| $\equiv \square$ ONVIF                                                     |                                                     |         | $q$ eneric               |           | $-$ auto           | ×  | настройки чстройства          | $\blacksquare$           |                  |                                      | fe80::a6da:22ff:feal 80        |          | Применить |
| $\cdot$ $\Box$ ONVIF                                                       |                                                     |         | $\blacksquare$ generic   |           | $x$ auto           |    | • настройки чстройства        | œ.                       |                  |                                      | fe80: ba41:5fff:fe02 80        |          | Применить |
| $\equiv \Box$ ONVIF                                                        |                                                     |         | generic                  |           | $=$ auto           | æ. | настройки чстройства          | im.                      |                  |                                      | fe80::a6da:22ff:feal 80        |          | Применить |
| $\blacksquare$ $\blacksquare$ $\blacksquare$ $\blacksquare$ $\blacksquare$ |                                                     |         | $\blacksquare$ generic   |           | $x$ auto           |    | • настройки чстройства        | ø.                       |                  |                                      | 10.0.11.207                    | 80       | Применить |
| $\textcircled{r}$ ONVIF                                                    |                                                     |         | $\blacksquare$ generic   |           | $=$ auto           |    | • настройки чстройства        | $\bullet$                |                  |                                      | fe80::240:48ff:feba: 80        |          | Применить |
| $\equiv \Box$ ONVIF                                                        |                                                     |         | $\blacksquare$ generic   |           | $x$ auto           |    | <b>• настройки чстройства</b> | $\overline{\phantom{a}}$ |                  |                                      | fe80::a6da:22ff:feal 80        |          | Применить |
| Добавить чстройство вручную<br>Бренд 360Vision                             | $\vee$ 13 Модель                                    |         |                          |           | $\vee$ 14 Прошивка |    | 15<br>$\checkmark$            | Видеоканалов             |                  | Доступно устройств для добавления 10 | не ограничено                  |          |           |
| IP agpec                                                                   | 16                                                  | Nopr 80 |                          |           | 17                 |    | 18<br>Добавить                | Ачдиоканалов<br>Датчиков |                  |                                      | не ограничено<br>не ограничено |          | Поиск     |
|                                                                            | Добавить строкч в начало имени создаваемых объектов |         |                          | 12        |                    |    | Pene                          |                          | Линий телеметрии |                                      | не ограничено<br>не ограничено |          | Применить |
| Добавляемая строка                                                         |                                                     |         |                          |           |                    |    |                               |                          |                  |                                      |                                |          | Вьеод     |

**Ip Wizard** . , IP-. , IP- 10.0.12.98 , 10.0.12.252.

- 4. , (**1**). , .. .
- 5. (**2**), (**3**) (**4**) IP-. , .
- 6.  $(5)$ , IP- : .

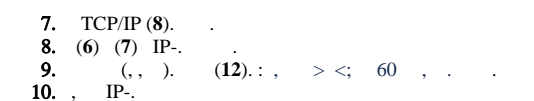

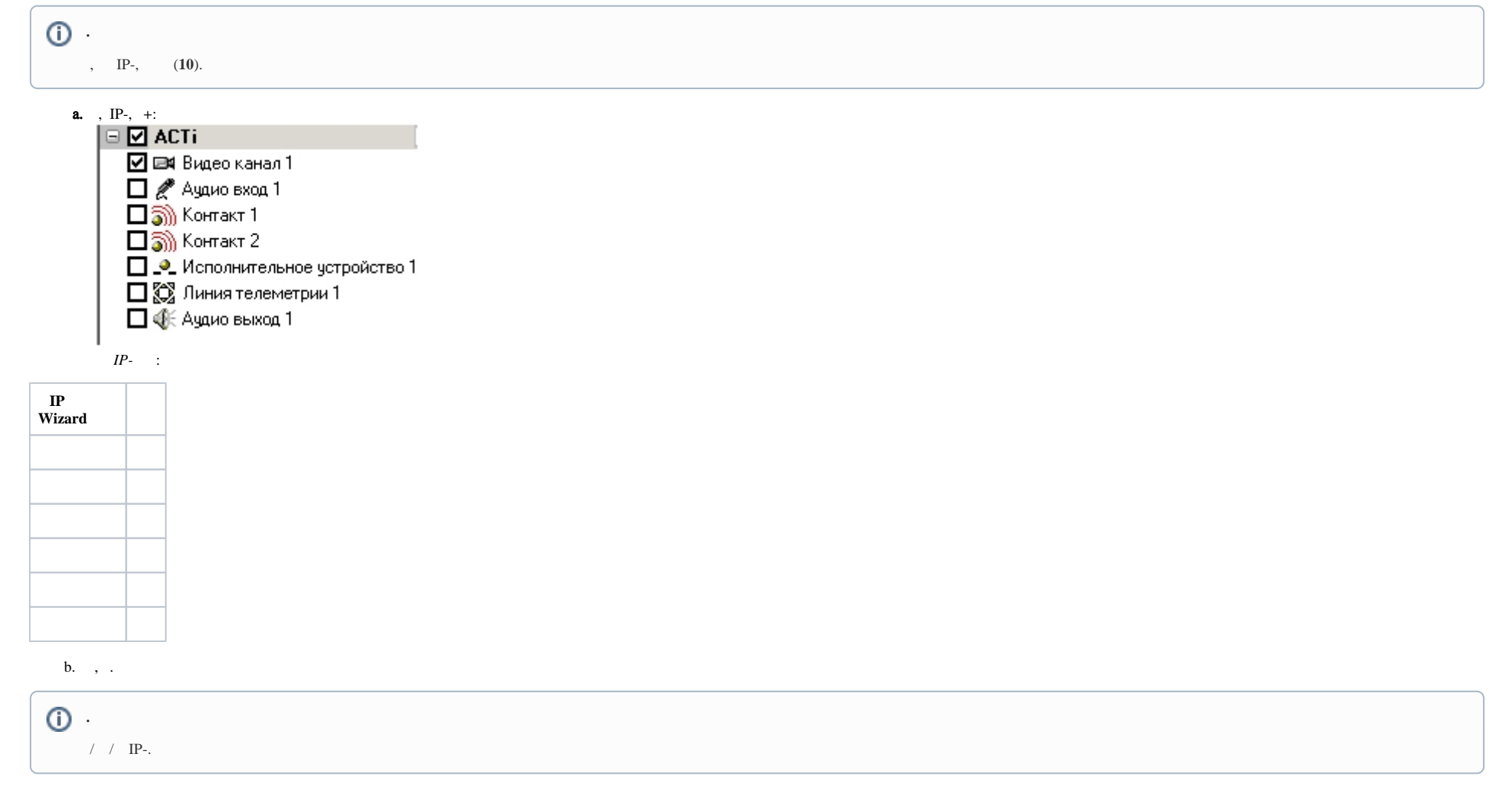

## 11. (9) (11).

12.  $4-8$  IP-

 $\odot$ 

IP- **IP Wizard**  $\langle IP\text{-} > . \text{ IP} - I\text{ P} \rangle$ .

13. a. b. c. (**18**). 14. IP- 6-8. 15. IP Wizard (**19**).  $IP-$ , . , , , (**13-15**). **IP** IP- TCP/IP (**16**, **17**).  $IP-$  .

IP- .